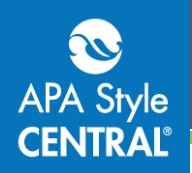

## **Import References from RIS Files into the My References List**

You can import references into your **My References** list by uploading an RIS format file. Once a reference is imported, you may need to edit it so that it conforms to APA Style® guidelines.

## **Retrieving an RIS File**

Export the references you want from your bibliographic manager (EndNote, Mendeley, RefWorks, or Zotero) or search platform (APA PsycNET, EBSCO*host*, Ovid, ProQuest) as an RIS file. (RIS files generated from other sources may import into APA Style CENTRAL®, but we do not guarantee that they will map to the correct fields.)

# **Importing an RIS File into APA Style CENTRAL**

Access your **My References** list from the **My File Cabinet** menu at the top of any screen.

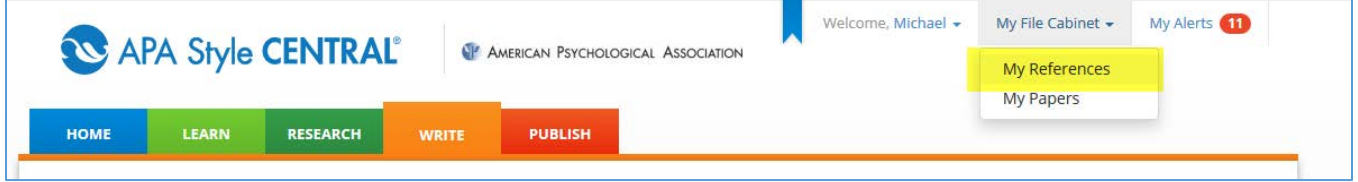

### Click on **+Add New Reference**.

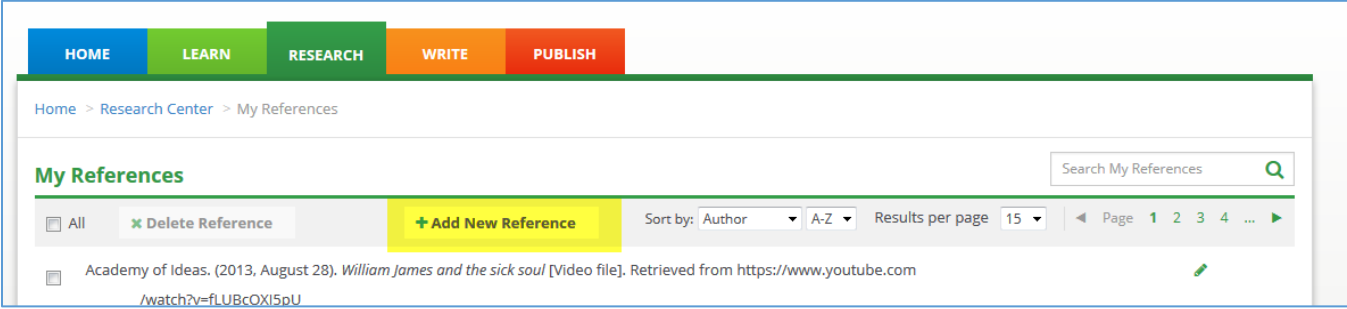

#### In the **Add References** screen, click on the **Import** tab.

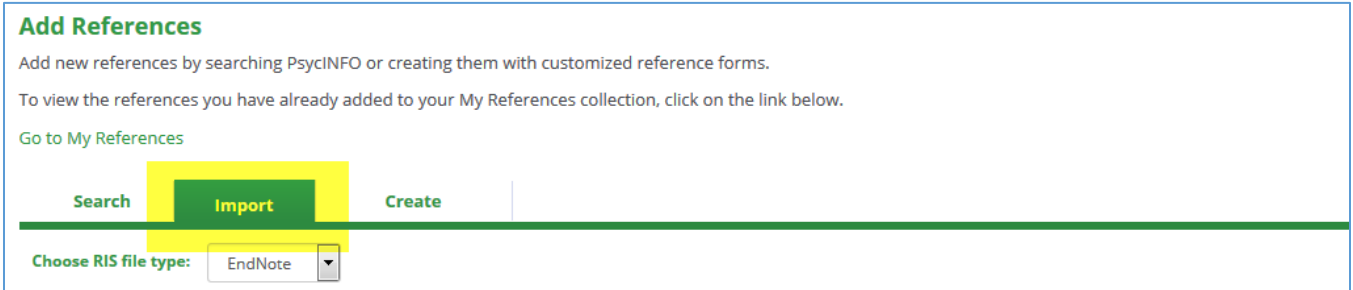

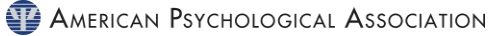

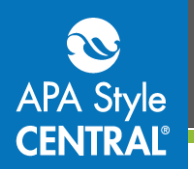

On the Import menu, select the source of your RIS file and click on **Choose File** then **Browse.** 

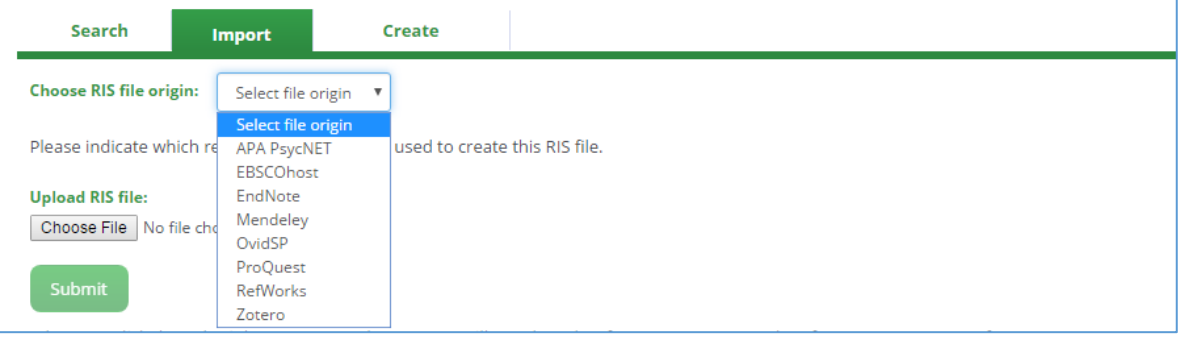

Select the file to import, then click on **Open**.

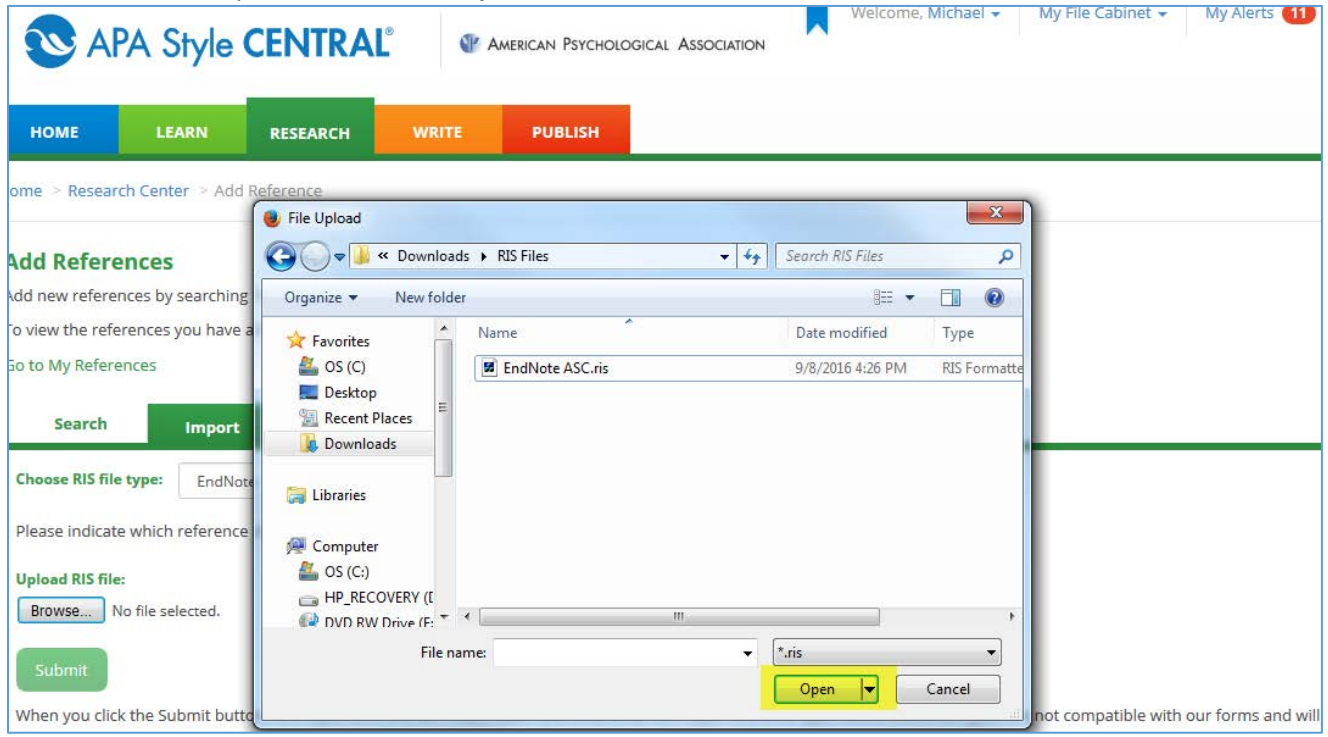

Then click on the **Submit** button.

**Note:** The Submit button will not become active until the file is attached for upload and its RIS file type identified.

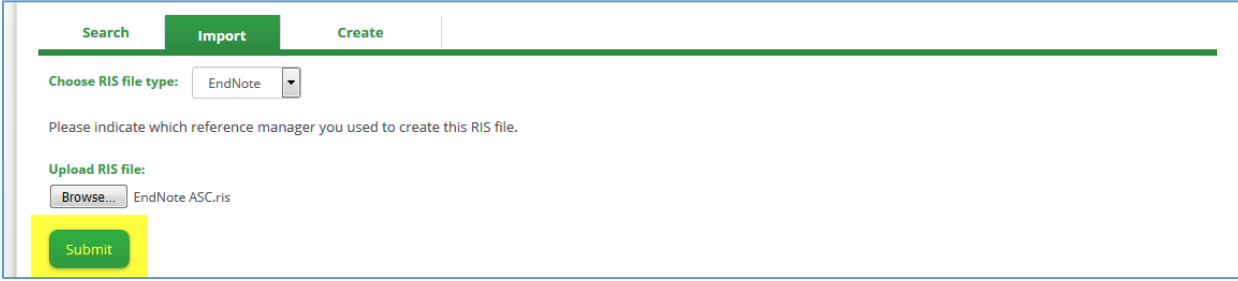

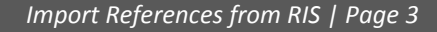

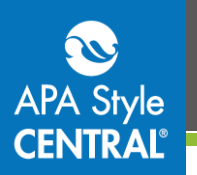

#### APA Style CENTRAL will then report the result of the import.

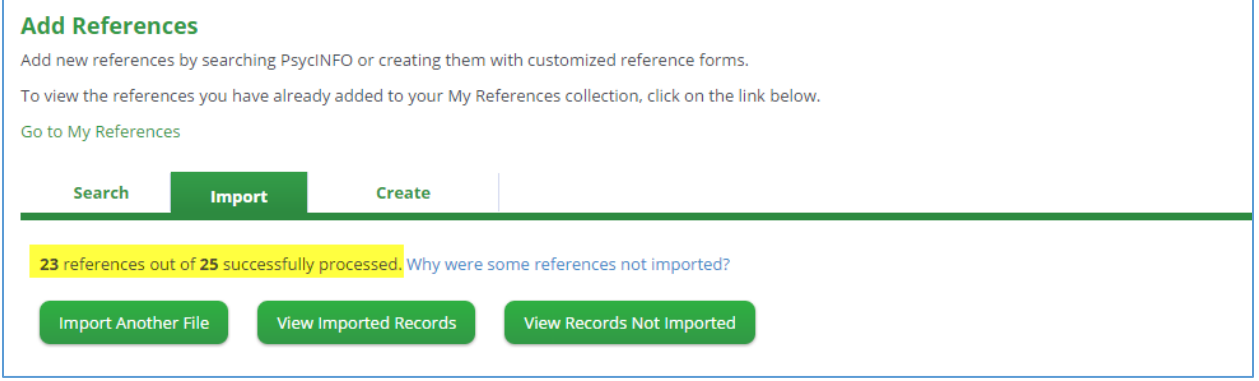

### **Imported RIS Files**

When you import RIS files, APA Style CENTRAL will match each reference to an APA Style reference type. Some reference types are not compatible with our forms and will not import. After an import attempt, APA Style CENTRAL will indicate how many of your references were successfully imported (see above screenshot).

Please note that APA Style CENTRAL does not alter the information in the RIS file. Therefore, before using imported references in a paper, we strongly encourage you to review and edit them as needed in **[My References](http://apastylecentral.apa.org/research#/myReferences)**.

When reviewing an imported reference, look for the following:

- **Missing information:** Check whether any required information is missing from the reference.
- **First and/or middle names:** If your original file included full first and/or middle names, they will be included in your references. For correct APA Style, change the first and middle names to initials only.
- **Incorrect capitalization:** If a reference in your original file included titles with incorrect capitalization, they will be imported without changes.

Because of incomplete information in databases, imported references may sometimes be missing elements that are required for an APA Style reference. Imported references missing key APA Style elements will be marked with a red exclamation point in the My References list to indicate that the reference should be examined and edited.

Bat Conservation International. (n.d.). White-Nose Syndrome Science Strategy Meeting II, 2009. .  $\Box$ 

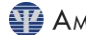

Imported

Add Notes

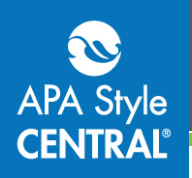

### **Editing an Imported Reference**

To edit an imported reference, find the reference in your My References list. References added via RIS import will be designated with "Imported." The reference shown below incorrectly uses full first names for the authors rather than initials. To edit the reference, click on the pen icon.

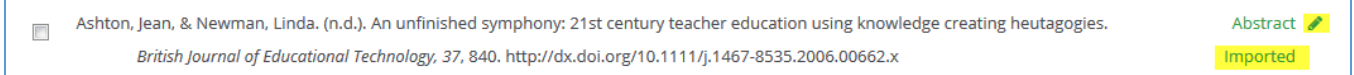

To correct this reference, click a name on the Author List, edit the name in the correct format and click **Update Author**; when finished with edits, click on **+Update Reference** at the bottom of the form.

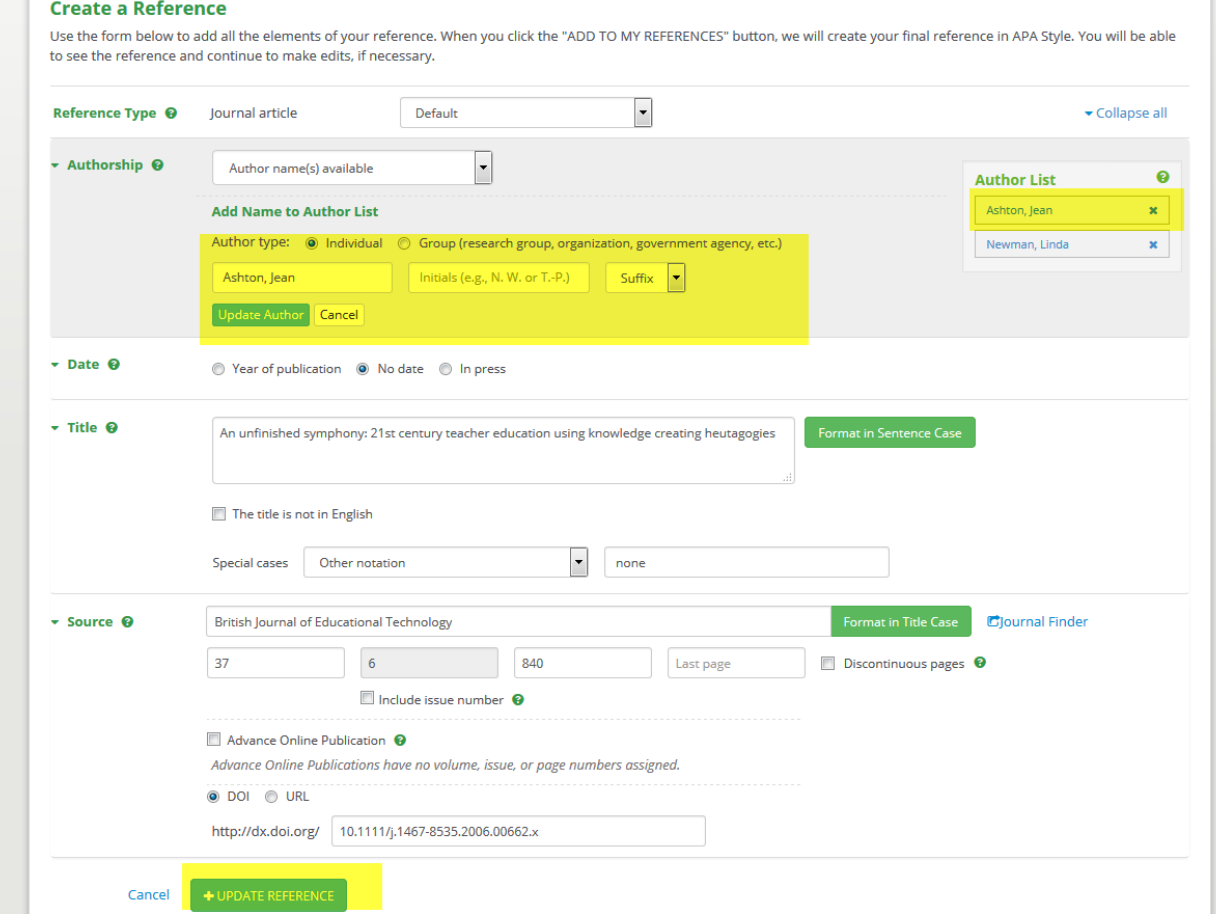

# **Additional Information and Help**

For additional information or assistance with APA Style CENTRAL, contac[t support@apastylecentral.org](mailto:support@apastylecentral.org) or call us at (202) 336-5650 or (800) 374-2722. TDD/TTY: (202) 336-6123.

Have a specific question about APA Style®? Write t[o StyleExpert@apa.org.](mailto:StyleExpert@apa.org)